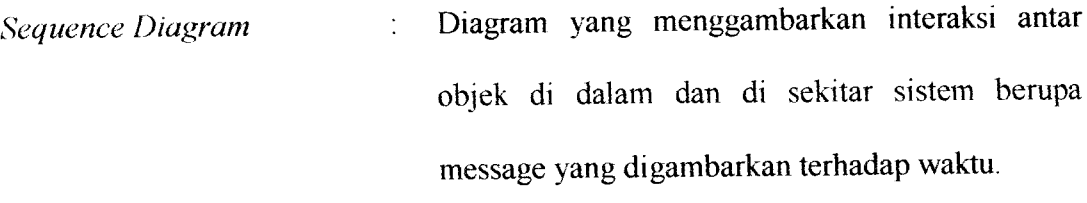

Kartu pintar. Kartu cerdas yang ditempeli chip **Smart Card**  $\frac{1}{2}$ komputer.

Perangkat lunak.

**Software**

**Virtual Machine**

**Wireless**

**Statechart Diagram User Use Case Diagram User Interface** Diagram yang menggambarkan transisi dan perubahan keadaan (dari satu state ke state lainnya) suatu objek pada sistem sebagai akibat dari stimuli yang diterima. Pemaka, pengguna. Diagram yang menggambarkan hubungan antara user dengan proses pada aplikasi. Tampilan yang dilihat oleh user pada sistem operasi.

Mesin penyedia layanan.

Tanpa kabel.

Sebuah bahasa yang mirip HTML, hanya **Wireless MarkupLanguage**  $\overline{.}$ dikhususkan kepada perangkat wireless seperti handphone.

# *4.2.3.1.11 Sequence Diagram untuk* SMS *Keluar dan Kirim* SMS

Digunakan untuk mengirim dan menghapus data jadwal penerbangan pesawat pada sistem aplikasi. Gambar 4.13 menunjukkan **sequence diagram** untuk sms keluar dan kirim sms yang dilakukan oleh **actor admin** maupun aplikasi.

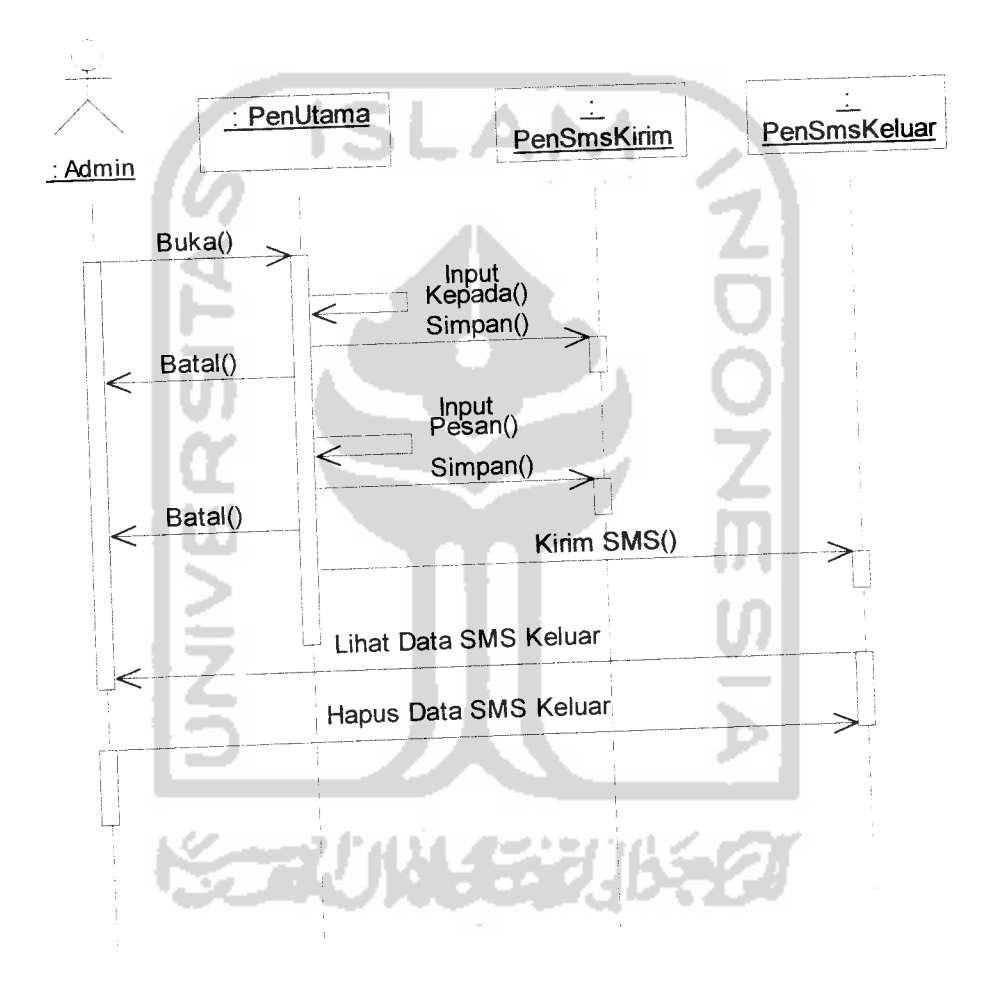

*Gambar <sup>4</sup> 13* **Sequence diagram** untuk sms keluar dan kirim sms.

# *4.2.4.3 Activity Diagram untuk Proses Hapus Data*

Gambar 4.19 menunjukkan **activity diagram** untuk proses hapus data pada sistem aplikasi yang dilakukan oleh **actor admin.**

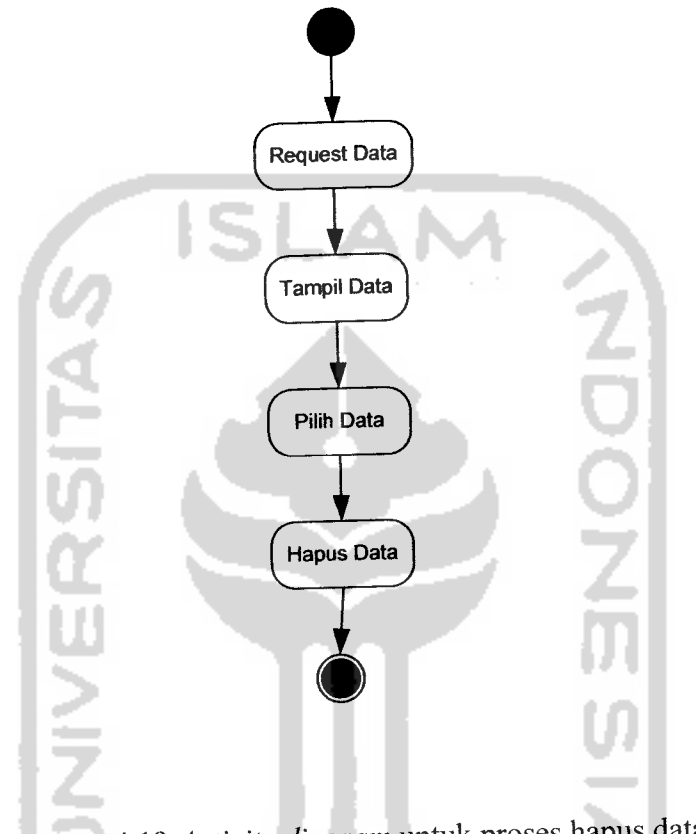

*Gambar 4.19* **Activity diagram** untuk proses hapus data.

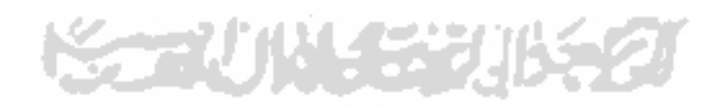

### *4.3.2.1.8. Form Setup Rute*

Pada **form** ini digunakan untuk memasukan dan melihat data maskapai, kota asal, kota tujuan, via, jam keberangkatan dan jam kedatangan. Rancangan antarmuka setup rute seperti gambar 4.29.

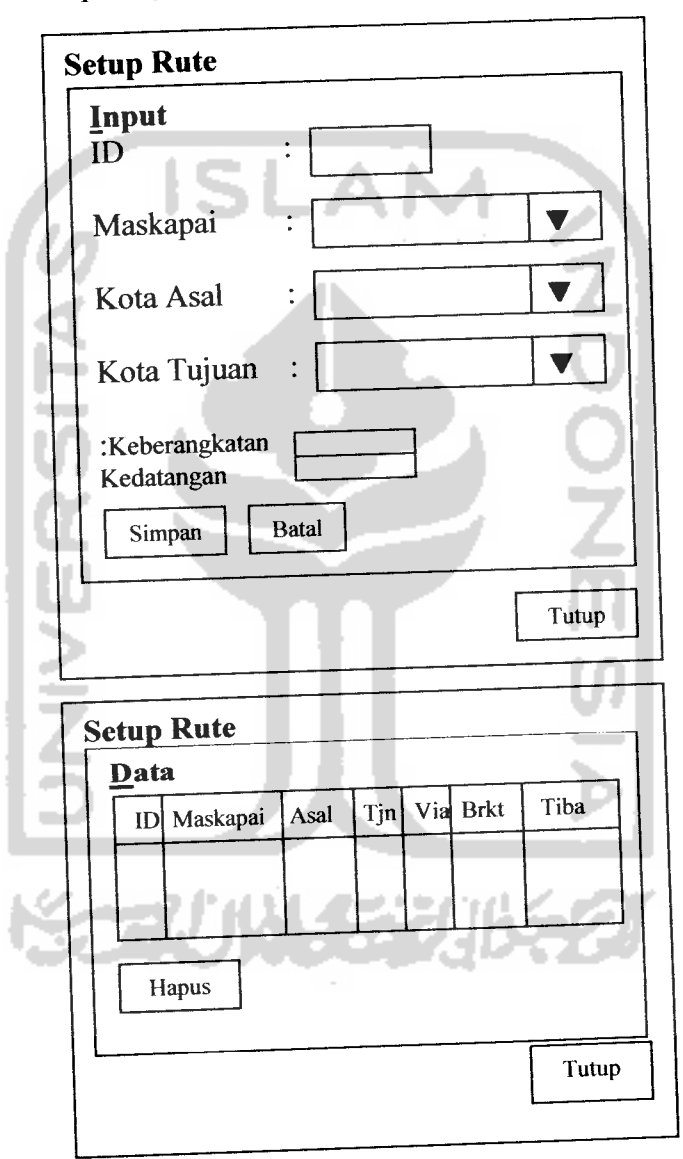

Gambar 4.29 Antarmuka form setup rute.

## *4.3.2.1.9. Form Setup Harga*

Pada **form** ini digunakan untuk memasukan dan melihat data maskapai, rute, kelas, harga dewasa, harga anak dan harga bagasi. Rancangan antarmuka setup harga seperti gambar 4.30.

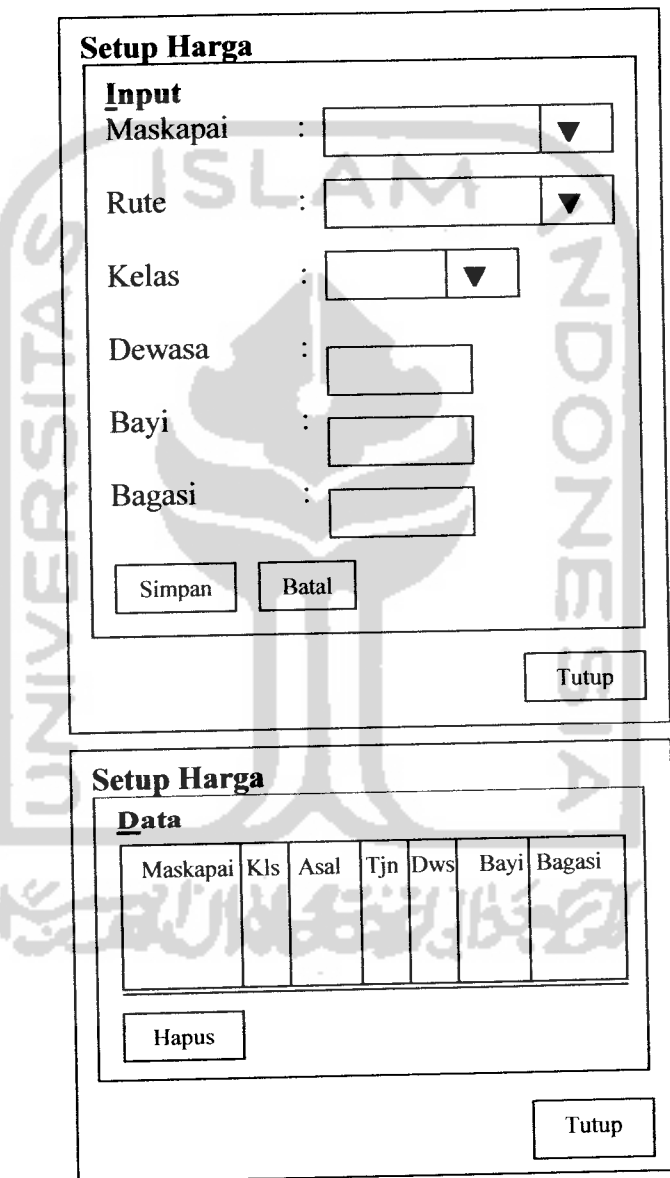

Gambar 4.30 Antarmuka form setup harga.

#### *4.3.2.1.10. Form SMS Masuk*

Pada form ini digunakan untuk menerima data sms dari user yang meminta jadwal penerbangan pesawat. Rancangan antarmuka sms masuk seperti gambar

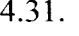

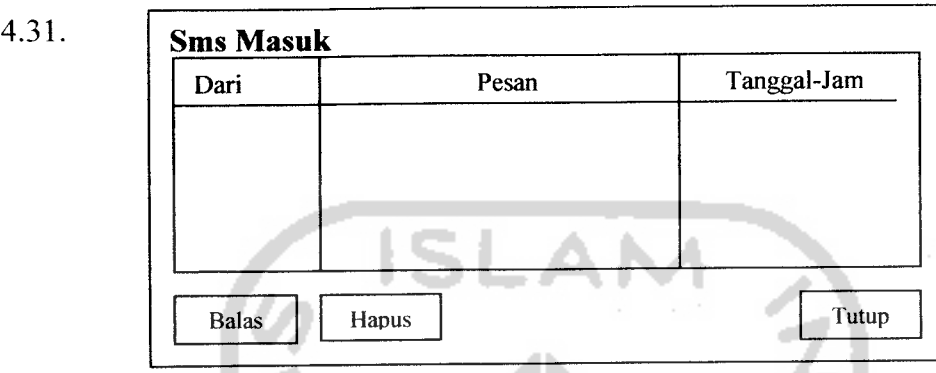

**Gambar 4.31** Antarmuka form sms masuk.

#### *4.3.2.1.11. Form Database*

Pada form ini digunakan untuk mengatur konfigurasi database dari sistem

```
aplikasi. Rancangan antarmuka database seperti gambar 4.32.
```
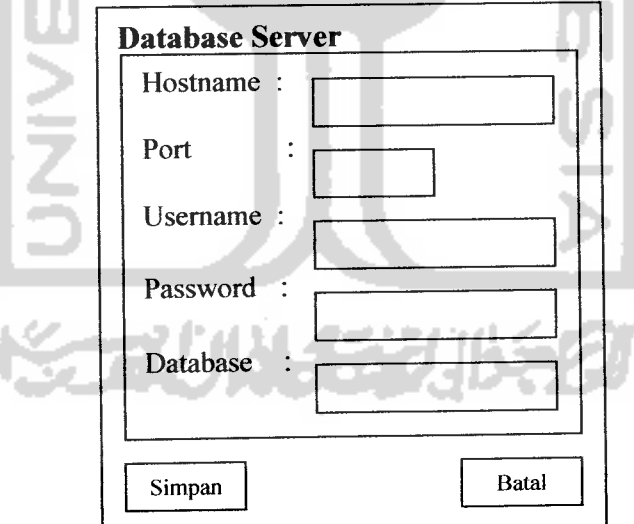

Gambar 4.32 Antarmuka form database.

#### *5.4.2.3.3 Form Kirim* SMS

**Form** ini digunakan untuk mengirim sms secara manual dari sistem aplikasi yang dilakukan oleh **admin. Form** kirim sms dapat dilihat seperti gambar 5.17.

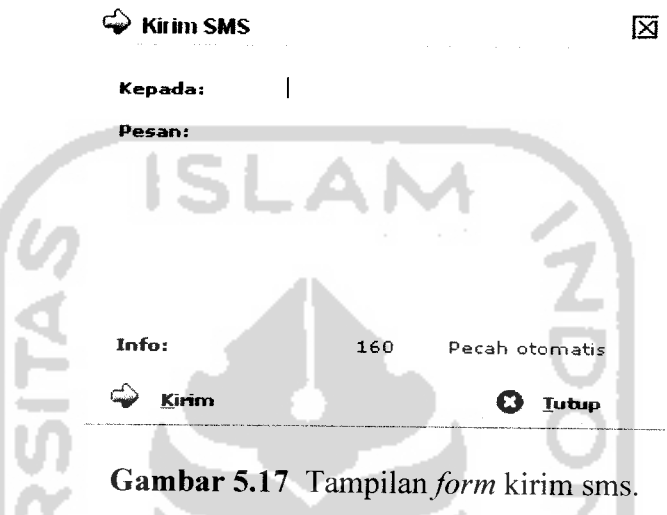

#### *5.4.2.4 Menu Konfigurasi*

Menu konfigurasi terdiri dari dua sub menuyaitu database dan modem. Menu konfigurasi ini dapat dilihat sepertigambar 5.18

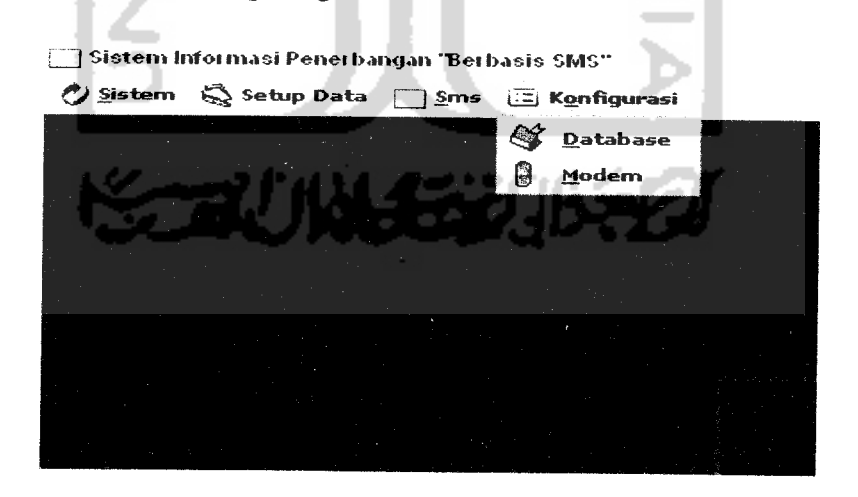

*Gambar 5.18* Tampilan menu konfigurasi.